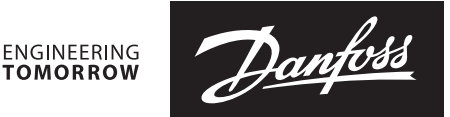

## **Data sheet**

# **NovoCon® S Digital & Hybrid with BACnet MS/TP and Modbus High Accuracy Actuator**

## **Description**

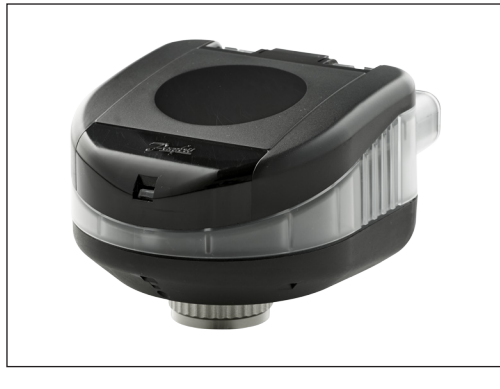

NovoCon® S is a high accuracy multi-function field bus actuator, specifically designed for use in combination with Pressure Independent Balancing Control Valve type AB-QM in sizes from DN 10-32.

The high position accuracy of the actuator, together with the pressure independent and linear characteristic of the AB-QM valve, allow NovoCon® S Digital & Hybrid to be used as flow indicator.

Setup of the actuator and valve parameters is made via fieldbus. Control is made via field bus or via analog inputs for NovoCon® S.

The actuator with AB-QM is used to control water supply to fan coil units, chilled beams, induction units, small re-heaters, re-coolers, AHU's and other terminal units for zone control in which hot/cold water is the controlled medium. Due to its accuracy, remote functionality and flow indication features, product adds to an accelerated commissioning process, easy maintenance, improved indoor comfort, energy saving and fair allocation of heat/cool energy.

Main features:

- Remote commissioning/Reset/Flush features
- Flow indication
- High position accuracy
- LED bar displaying status
- No tools required for mounting
- Maintenance-free during lifetime
- Self-positioning process
- Low-noise operation
- Plug-in halogen free cables
- Auto MAC addressing for BACnet
- Auto baud rate detection
- Intrinsic alarm reporting
- Valve blockage alarm
- Broken wire detection on analog control and ground signal
- Mis-wiring protection on any wire up to 30 V

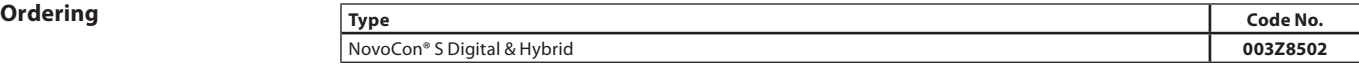

#### **Accessories**

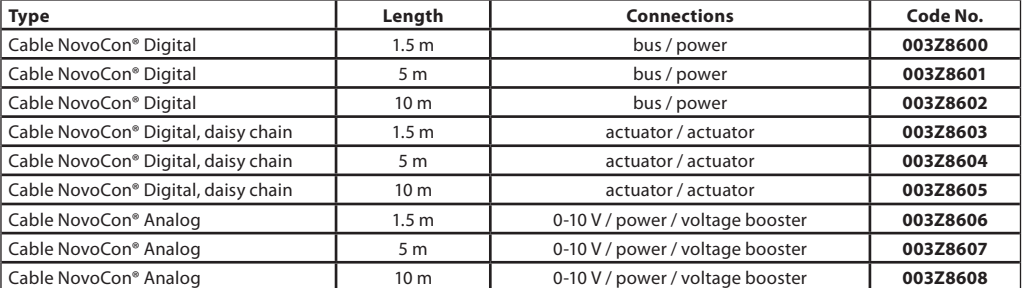

*Note! Cables are not included with actuator and must be ordered separately.*

#### **Service kit - combination with old AB-QM**

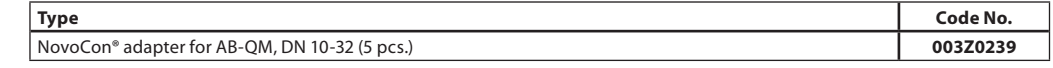

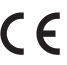

**Approvals EMC** Directive 2014/30/EU, EN 60730-2-14:1997, EN 60730-2-14/A1:2001, EN60730-1:2011 RoHS Directive 2011/65/EU

Danfoss

## **Technical data**

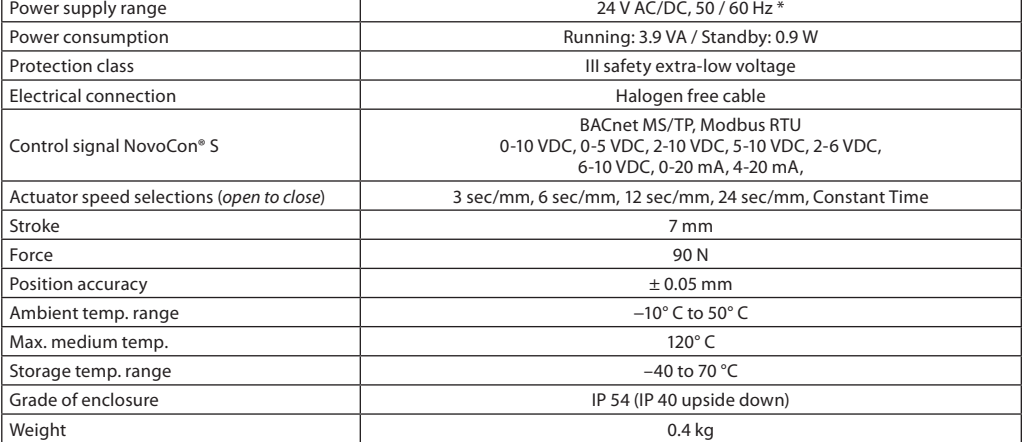

*\* NovoCon S is designed to operate at power deviations up to ±25%.*

## **BACnet data**

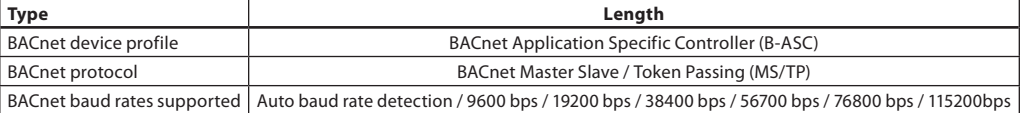

### **Modbus RTU data**

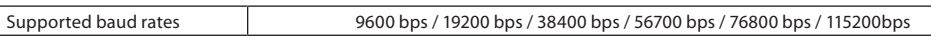

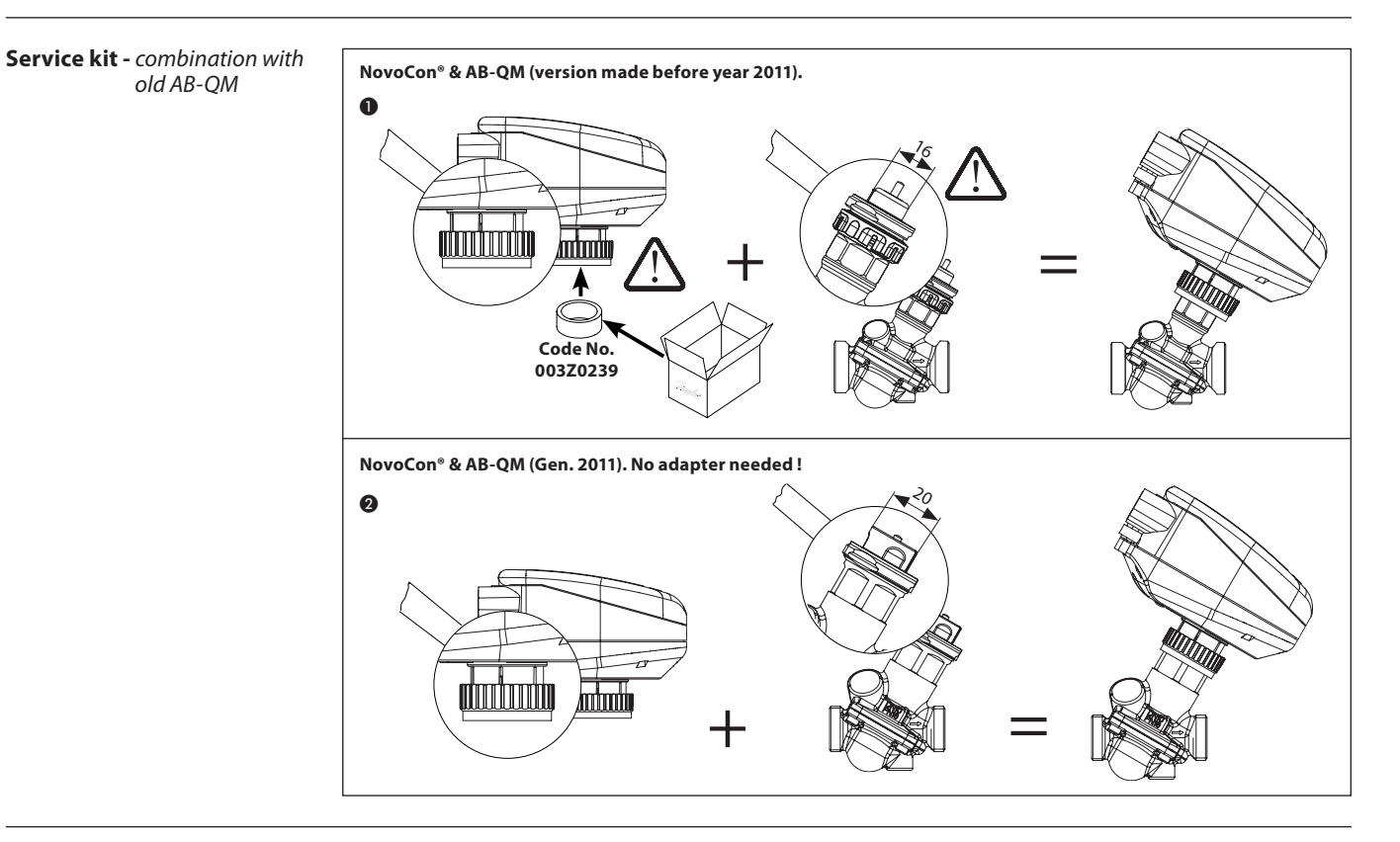

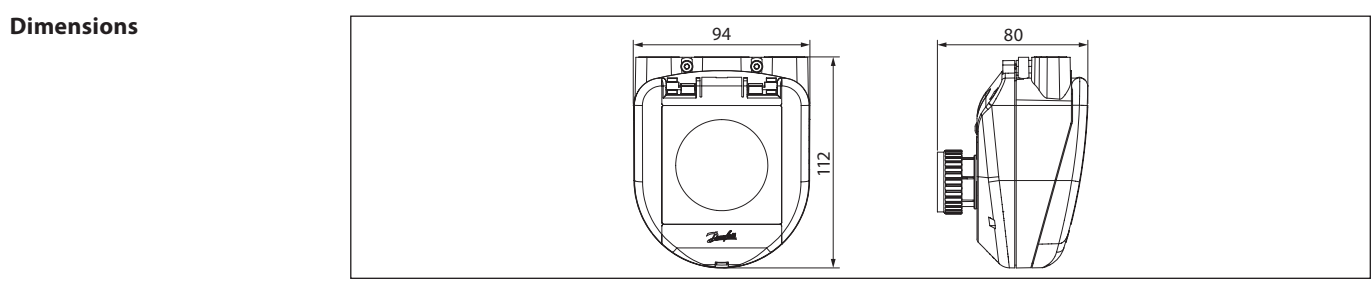

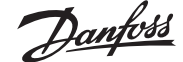

#### **Presetting**

Preset of flow is made electronically with the NovoCon® S Digital & Hybrid actuator. Preset on the AB-QM valve is not used under normal operation.

## **Normal operation**

Leave valve at default factory preset (100 %).

### **High flow operation**

In order to achieve a more efficient flush and enable presetting of valve of more than 100% it is recommended to manually preset AB-QM valve to maximum flow. This is done by turning the preset scale counter-clockwise until it stops. *See drawing.*

NovoCon® S Digital & Hybrid in high flow operation enables presetting of AB-QM DN 10-20 up to 120% and DN 25-32 up to 110%.

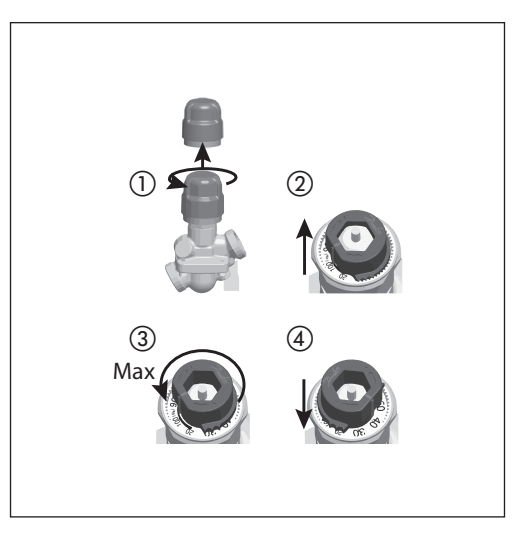

#### **Design**

- ① Removable lid
- ② Bus and power connection
- ③ LED window
- ④ Locking ring
- ⑤ Manual override
- ⑥ Reset button
- ⑦ DIP switches

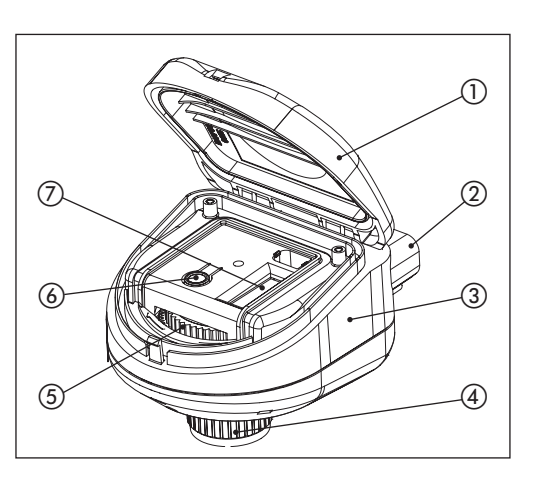

### **Mounting Orientation**

### NovoCon® S Digital & Hybrid can be mounted in any position, however mounting orientation affects the IP classification, see illustration.

#### *Note!*

*IP classification is only valid when cable or plugs are present in all connections.*

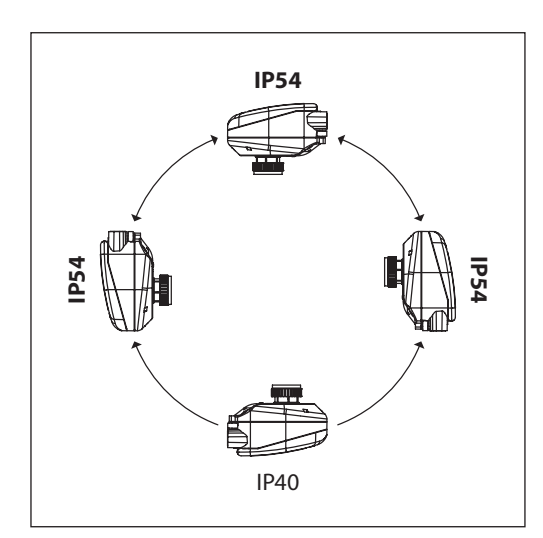

Danfoss

## **LED Display BACnet(RS485) activity**

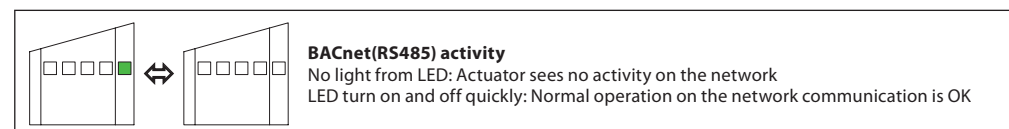

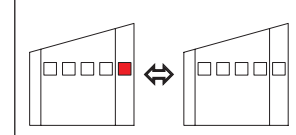

#### **BACnet(RS485) activity with ERRORS**

LED turns on and off slowly with RED color: Actuator sees activity, but with errors. LED turn on and off quickly with RED color: Communication is OK, EXCEPT that another device may be using the same MAC address

#### **Position of valve/actuator**

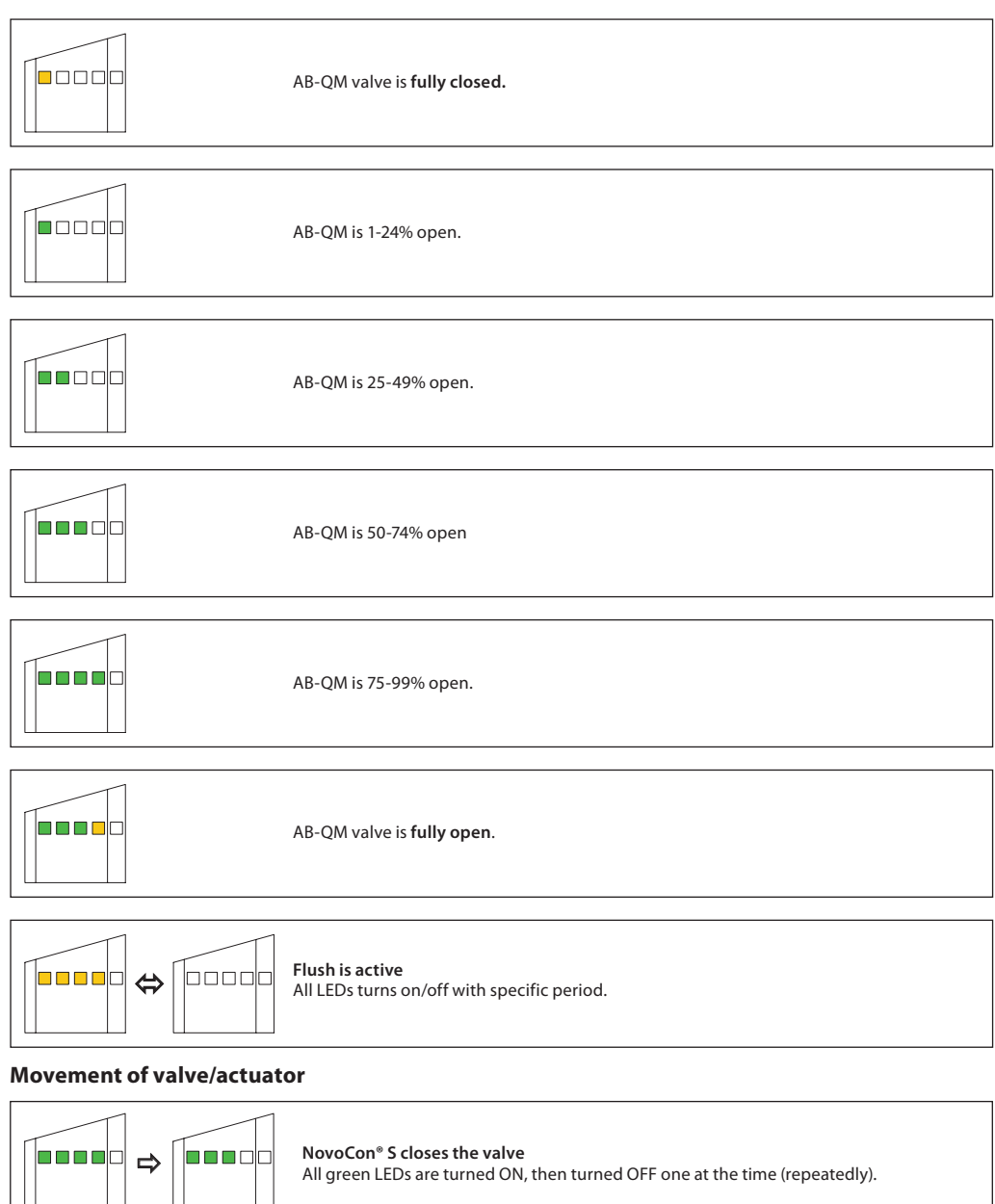

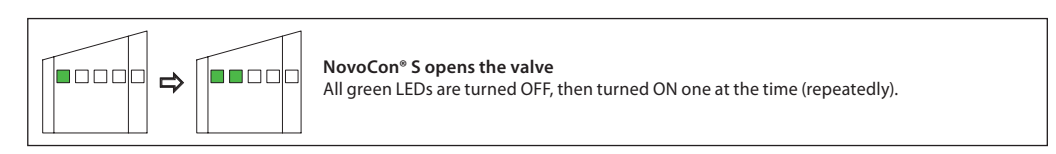

Danfoss

**LED Display** *(continuous)*

### **Movement of valve/actuator** *continuous*

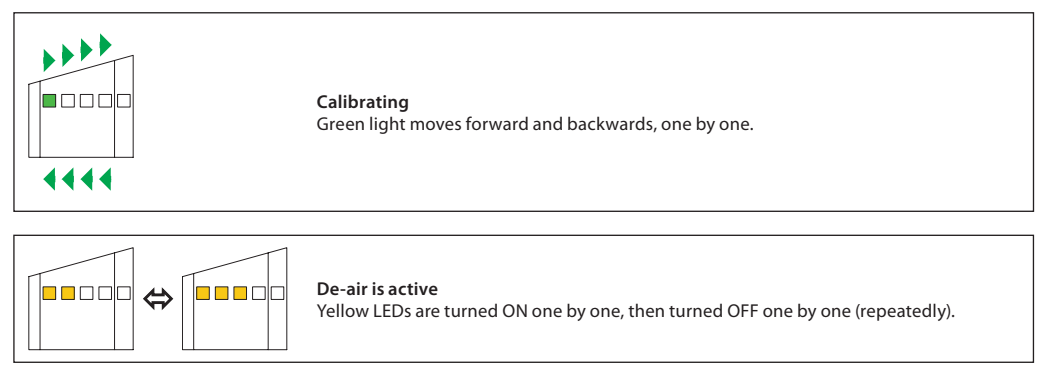

### **Information from actuator**

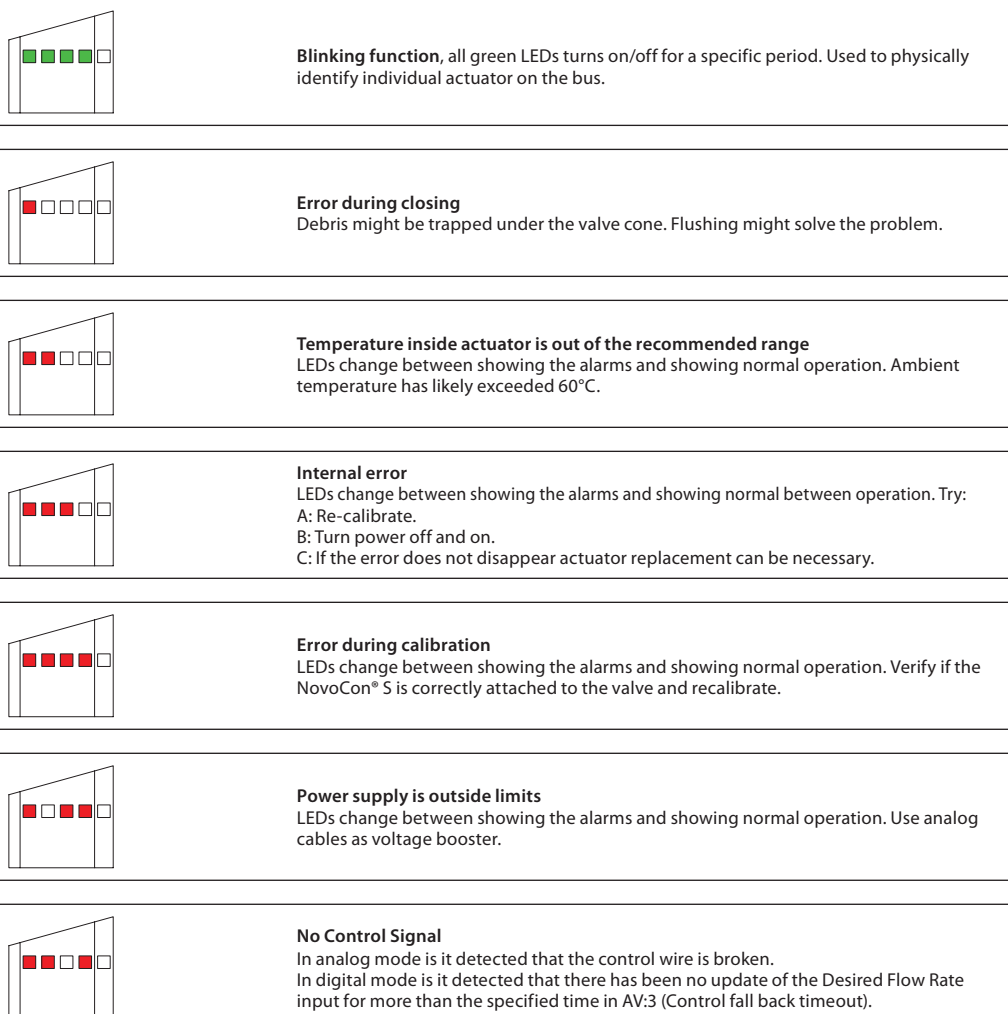

*LEDs change between showing the alarms and showing normal operation.*

Danfoss

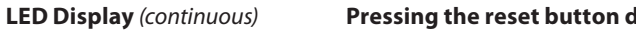

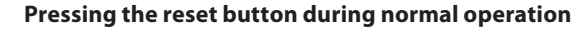

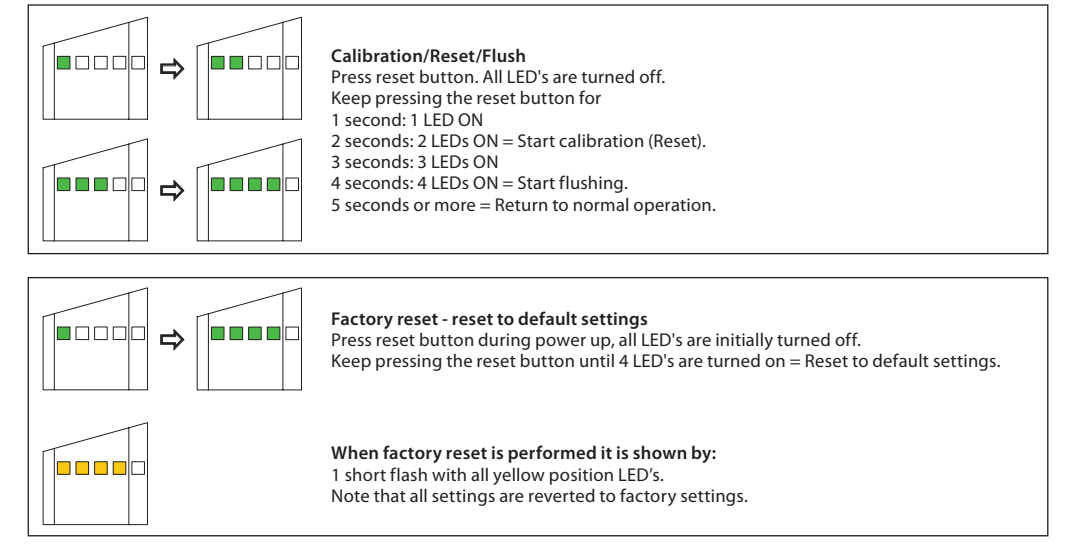

## **BACnet and Modbus - Design flow rate setting**

**General**

There are simple BACnet and Modbus settings there are essential to the basic setup configuration of NovoCon® S Digital & Hybrid in order to communicate and control. These are contained in the BACnet objects / Modbus registers.

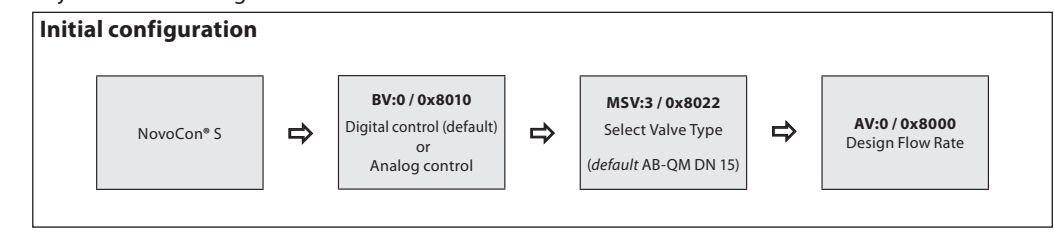

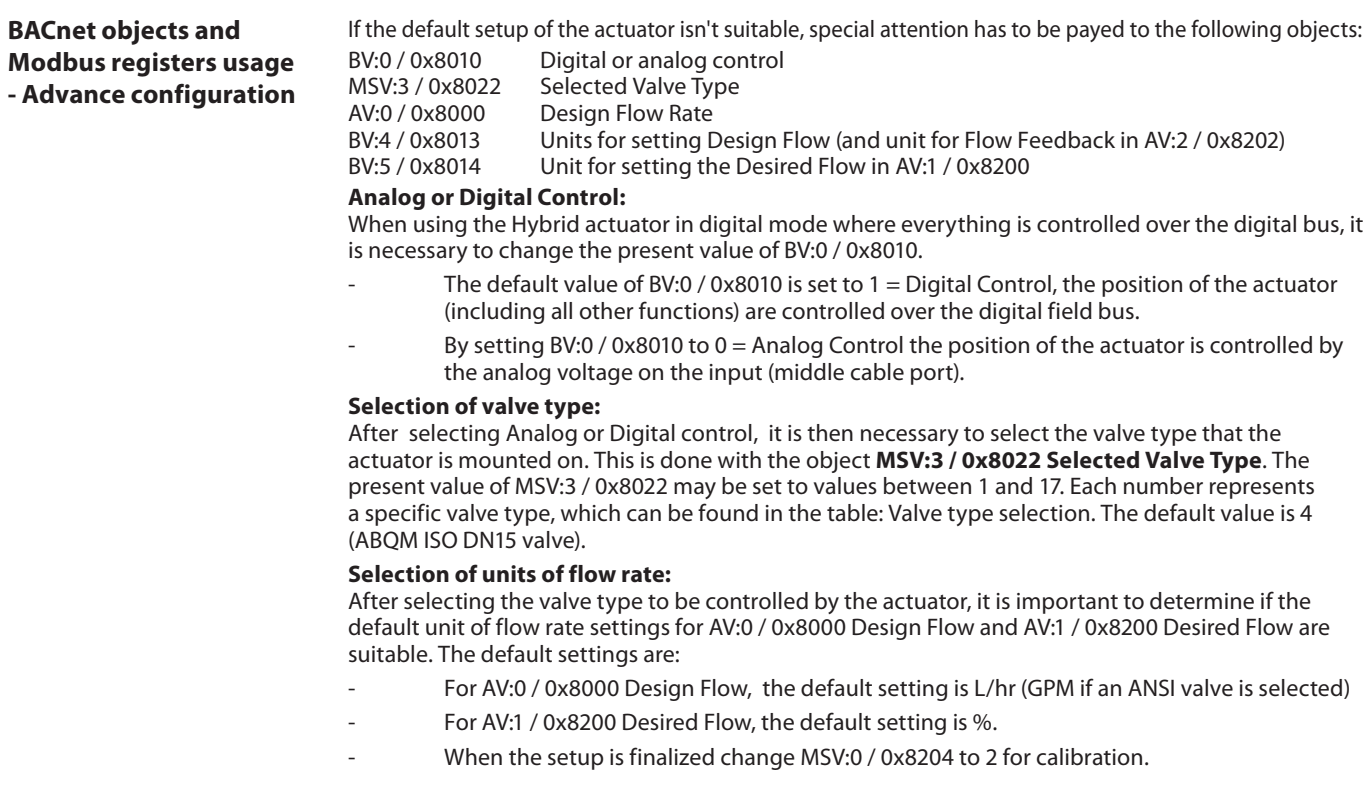

<u>Danfosa</u>

**BACnet objects and Modbus registers usage - Advance configuration**  *(continuous)*

#### **Setting the units:**

If the default units value (l/h) for the object Design Flow Rate AV:0 / 0x8000 are not as desired, then the units may be changed by changing the present value of the object BV:4 / 0x8022. Note that the value for the object Actual Flow Rate Feedback AV:2 / 0x8202 will also change.

- $BV: 4 / 0 \times 8022 = 0$  sets the units to  $L/hr$
- BV:4 /  $0x8022 = 1$  sets the units to %

If the default units value (%) for the object Desired Flow Rate Input AV:1 / 0x8200 are not as desired, then the units may be changed by changing the present value of the object BV:5 / 0x8014.

- $BV: 5 / 0 \times 8014 = 0$  sets the unit to L/hr
- BV:5 /  $0x8014 = 1$  sets the unit to %

## **Setting the Design Flow Rate:**

Now we come to the point where the designed maximum flow rate of the controlled system should be set if the nominal flow of the valve does not correspond to this. The Design Flow Rate is set by changing the present value of AV:0 / 0x8000.

Note: If the Design Flow Rate is set to more than the nominal flow value of the valve, the mechanical pre-setting on the valve should be set to maximum open (100% open is the default mechanical presetting from our factory).

### **Calibration of Actuator to the Valve:**

After all basic settings have been set, it is now time to calibrate the actuator to the valve. By this, the actuator will adjust itself to the exact valve used, and all settings will be used correctly. A calibration is started by setting Actuator Mode and Special Features MSV:0 / 0x8204 to calibration. Possible settings of present value of MSV:0 / 0x8204 are:

- 1. Normal (Operation)
- 2. Calibration
- 3. Flush
- 4. De-Air

5. Alarm (Actuator will only go into this alarm state if it cannot control the motor or some major internal errors are present)

If, and when calibration has finished successfully, MSV:0 / 0x8204 will change to the value 1 = Normal. This means the actuator is now ready to run in normal mode and is ready to control the flow through the valve.

#### **Flushing a System:**

Actuator Mode and Special Features MSV:0 / 0x8204 has an option, which allows the user to flush the system from a terminal. To start flush of the system set MSV:0 / 0x8204 to 3. This will make the actuator open up the valve completely. Flush will end when:

- $MSV:0/0x8204$  is set back to 1 = Normal operation
- Power is cycled.
- Or flush function times out after 1 hour.

When flush ends, it will under normal conditions, return to normal operation.

#### **De-Air of a system:**

With MSV:0 / 0x8204 is it also possible to start start the De-Air function in the actuator. This function will open an close the valve a number times to help get rid of air trapped in the hydronic system. Start De-Air by setting MSV:0 / 0x8204 to 4. De-air will run until it ends and the state of the actuator will go back normal operation, MSV:0 / 0x8204 = 1, Normal

#### **Controlling the actuator:**

Under normal operation of the actuator, where the flow through a valve is to be controlled, the object Desired Flow Rate Input AV:1 / 0x8200 is used. The default setting for the Desired Flow Rate unit is %. This is the most suitable setting as as the controller does not need to know anything about the Design Flow Rate setting of the actuator. The output from the controller only has to be set up so it regulates from 0 to 100% of the Design Flow Rate AV:1 / 0x8200.

To change the flow rate through the valve, the present value of AV:1 / 0x8200 is written to, in the range 0 – 100%.

If the unit selected for AV:1 / 0x8200 has to be l/hr, the desired flow flow rate through the valve must be written to in integers representing l/hr. An example of this could be a controller writing values to the actuator in the range 0 til 450 l/hr for a DN15 valve.

#### **Alarms and warnings:**

System issues can be detected by using BACnet object values BV:10 to BV:20 or Modbus register 0x8030, see Modbus registers for more details.

Danfoss

*NovoCon® S should be connected after, or at the same time as, other BACnet devices. NovoCon® S will then adapt to it's network's baud rate automatically.*

### **Auto baud rate Baud rate MSV:6 / 0x8024 must be set to 1 (default).**

If the NovoCon® S observes activity on the bus within 45 seconds after powering up, then it adapts to the baud rate presently used on the network by other BACnet devices. If the actuator does not see activity on the network within this time, it generates a token and sends this out at the default baud rate of 38400bps.

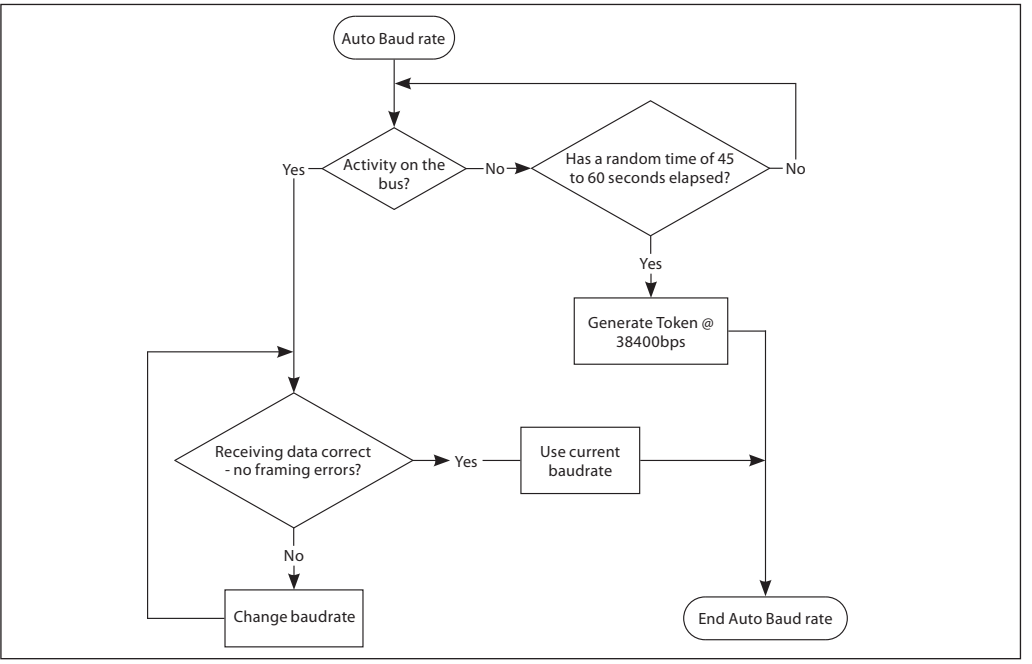

## **Auto MAC Addressing - BACnet only**

### **MAC address assignment method MSV:5 must be set to 1 (default).**

The NovoCon® S actuator observes for used MAC addresses on the network and automatically assign an available MAC address to the actuator at first power up. If a MAC address collision appears later and Auto MAC addressing is enabled this function will start the search for a free MAC addresses again. When a free MAC address is found an "I-Am" notification will be sent out via BACnet.

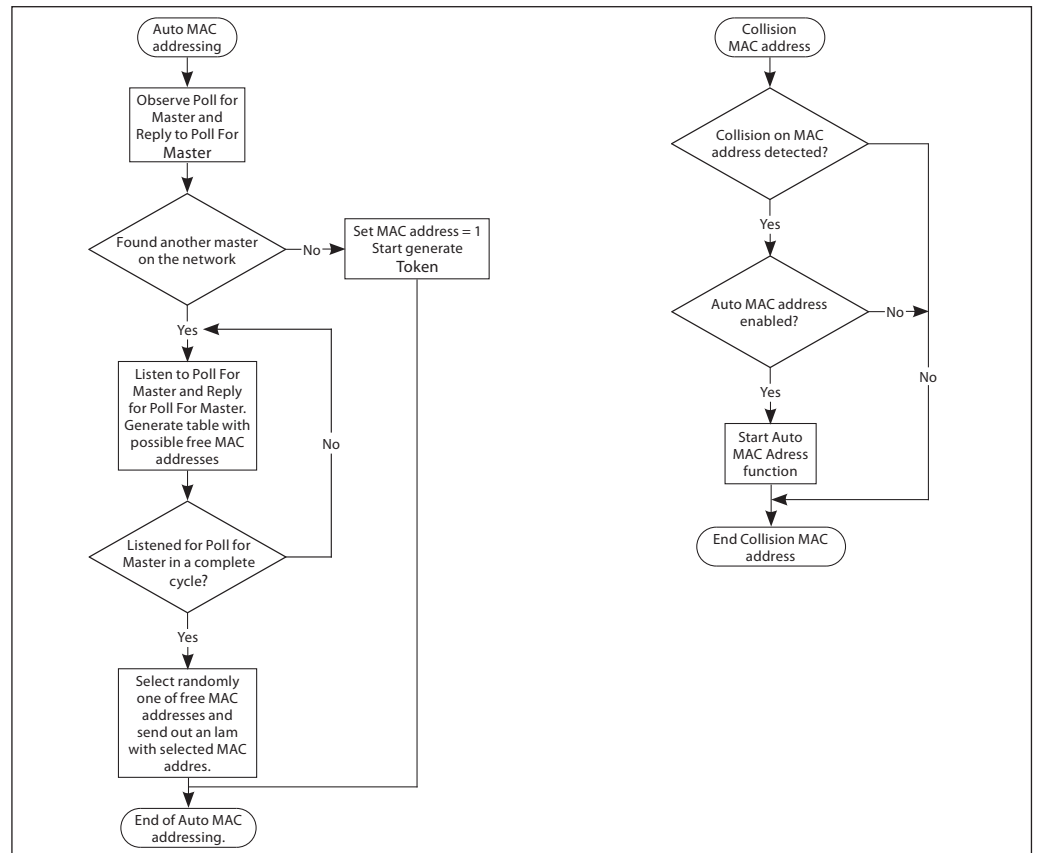

Danfoss

## **BACnet Objects - Analog Value**

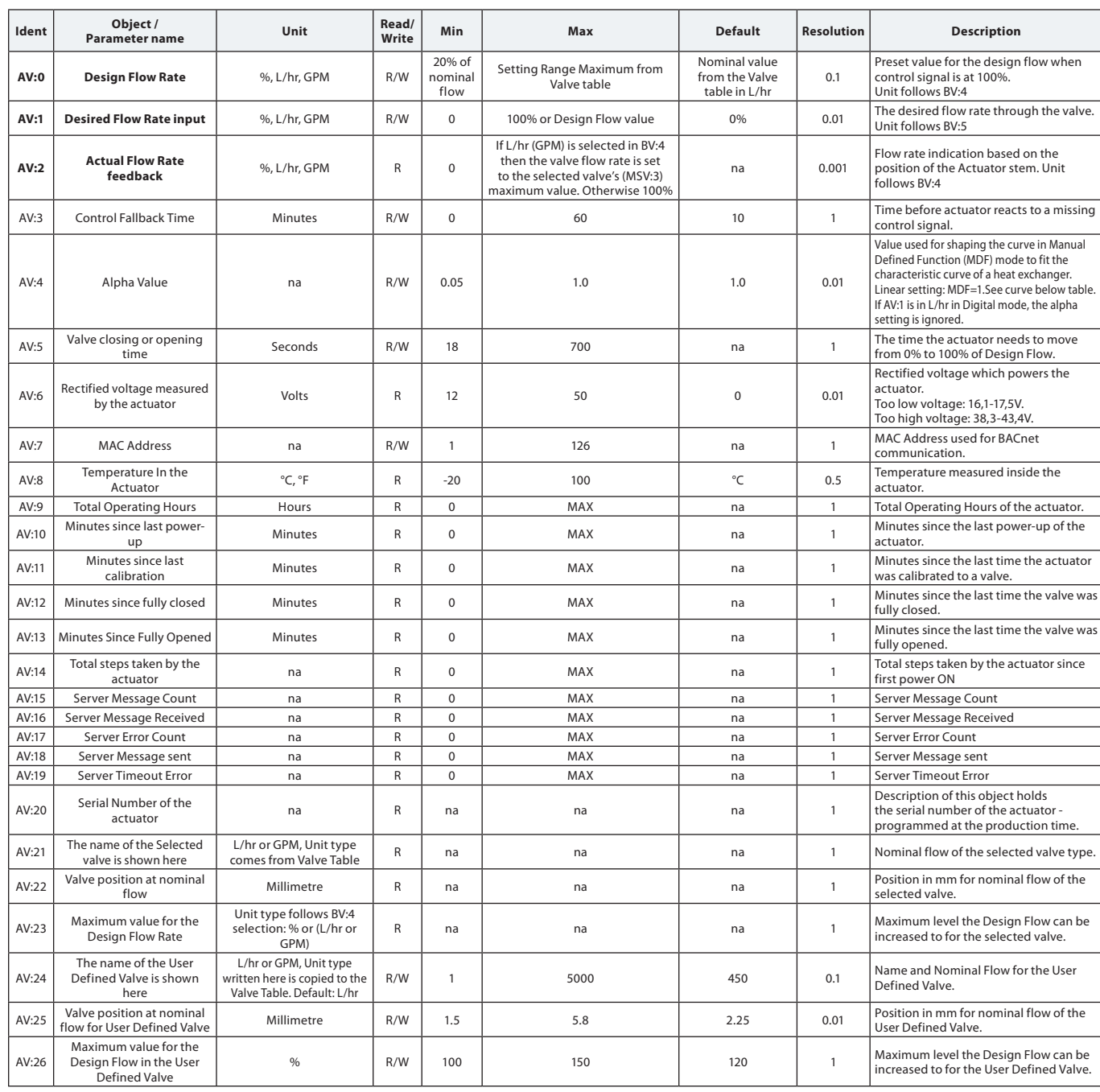

*Note! Units L/hr (ISO) and GPM (ANSI) are decided by the valve selection.*

## AV:4 Alpha Value Curve

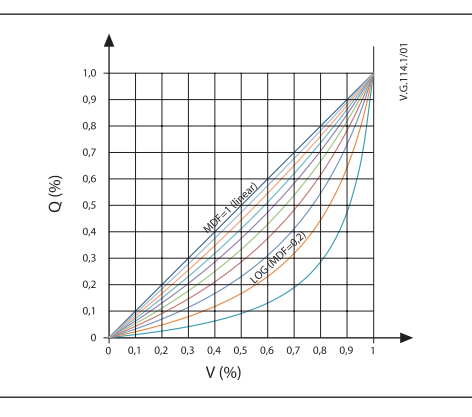

Danfoss

## **BACnet Objects - Binary Value**

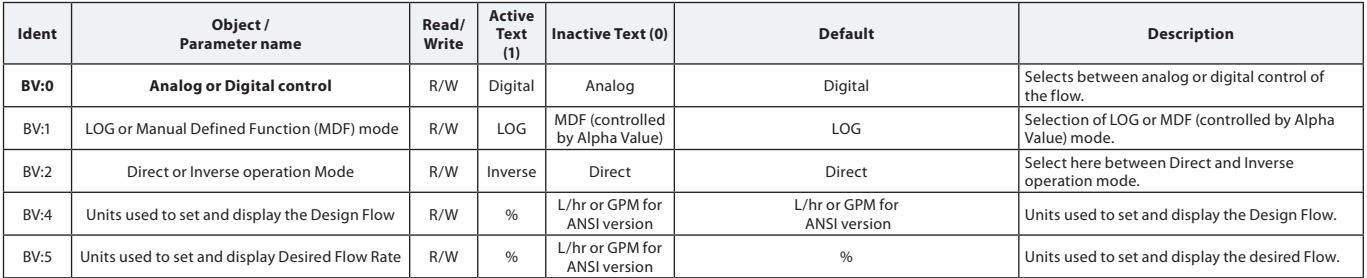

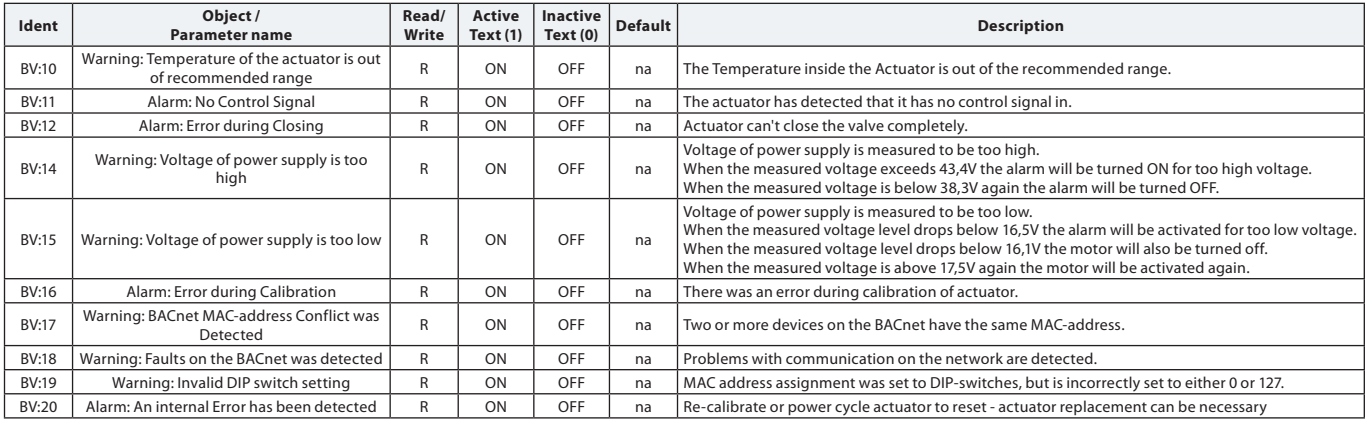

## **BACnet Objects - Multi State Value**

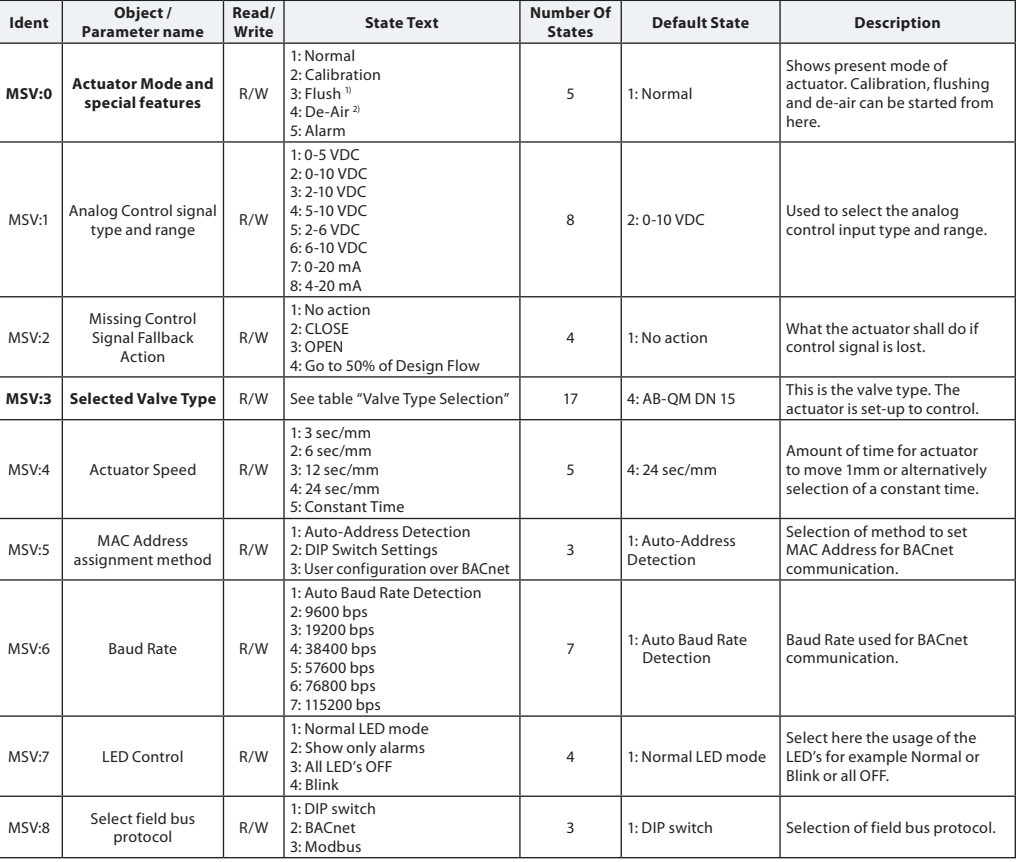

*1) Opens the valve fully for one hour or until a new state is selected*

*2) Opens and closes the valve 5 times at maximum speed*

Danfoss

# **BACnet Objects**

**- Device Object Property Value Read / Write Description**

## List with some selected important Device Object properties.

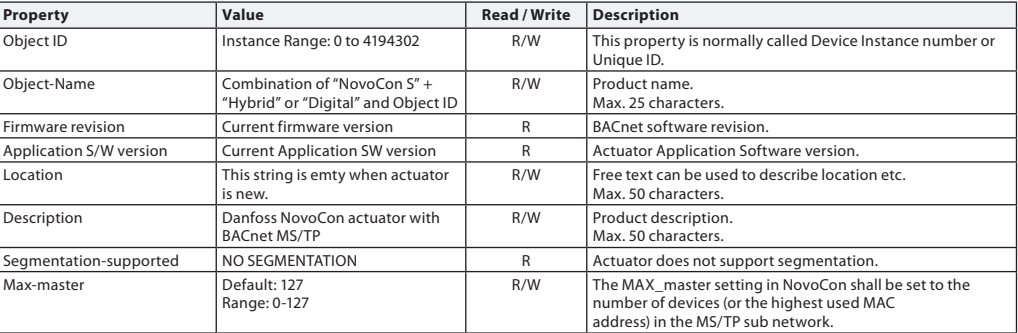

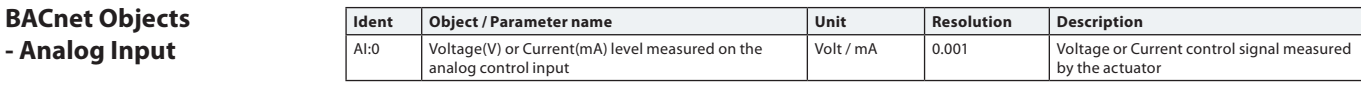

## **BACnet Objects - Notification class**

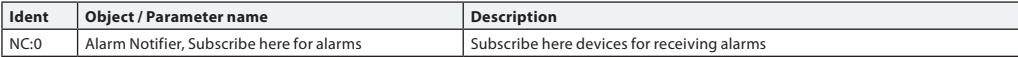

*NC:0 is an object where other BACnet devices can subscribe to be informed directly from this device if an alarm or warning is set or cleared. A maximum of 4 devices can subscribe to this service. Subscribers of this object will be informed if one of the Warning or Alarms BV:10 to BV:20 is set or cleared.*

*When the notification class NC:0 is going to be used to notify about changes with status of Warnings and Alarms (BV:10 – BV20), is it necessary to subscribe for notifications for the entire day and week: From 00:00:00:00 to 23:59:59:99 and all 7 days of the week. This is due to that the actuator does not have a clock built in and will therefore not be able to handle notifications with respect to time.*

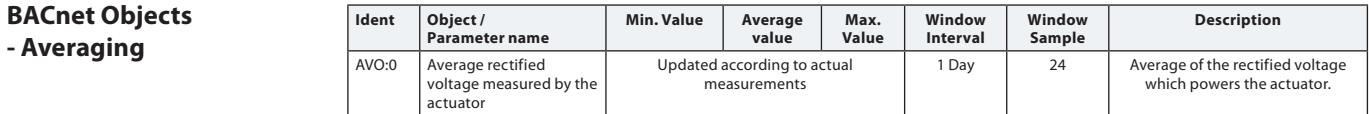

### **Valve Type Selection**

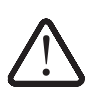

Values for flow are valid for water applications. For glycol mixtures, please use correction factor.

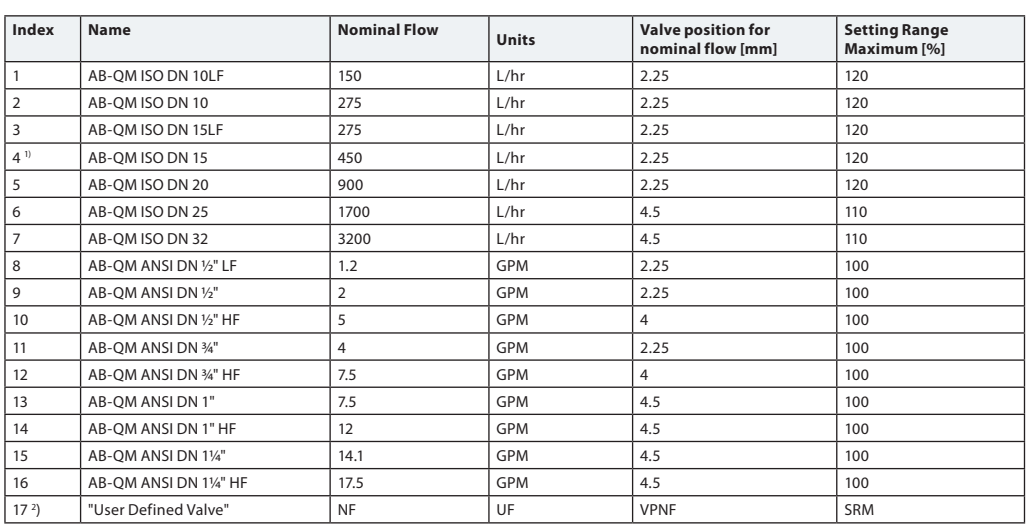

1) Default

2) Default values are identical to AB-QM ISO DN 15. This setting may be used, if other valves are used.

Danfoss

# **BACnet BIBBs services**

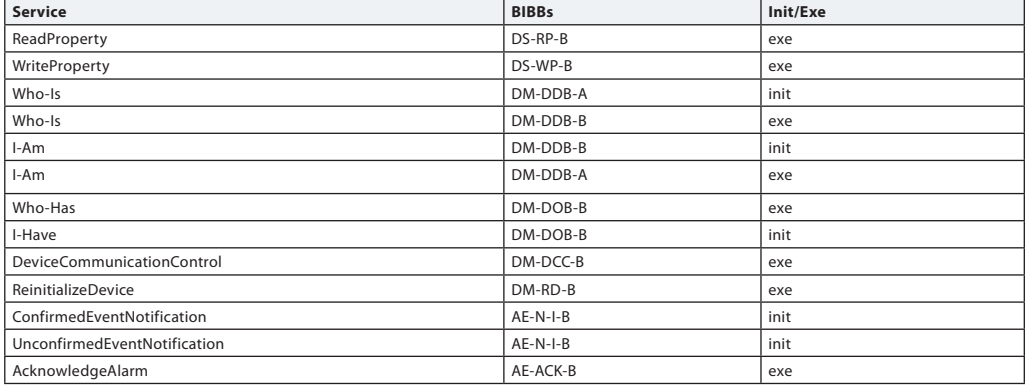

## **DIP Switch Settings** BACnet: Auto MAC addressing is default. For manual MAC addressing using DIP Switches, MSV:5 must be set to: DIP Switch Settings.

Modbus: Manual MAC addressing is default. Automatic MAC addressing is not available for Modbus.

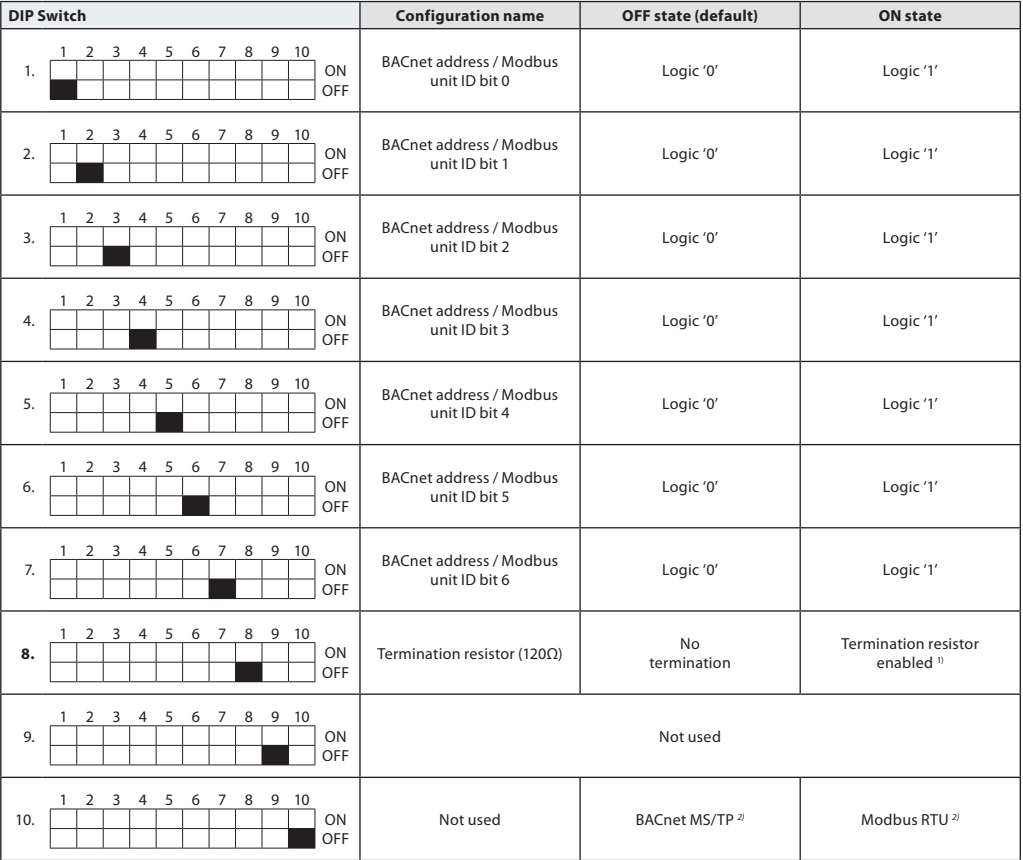

*2) When protocol is changed on DIP Switch no. 10 a power cycle is required.*

*1) The actuator possesses resistors which can be switched on in the last actuator on the bus for correct termination of the bus.*

Danfoss

## **DIP Switch Settings - Manual Addressing**

MAC address is set by DIP switch 1 to 7.  $0 =$  OFF,  $1 =$  ON

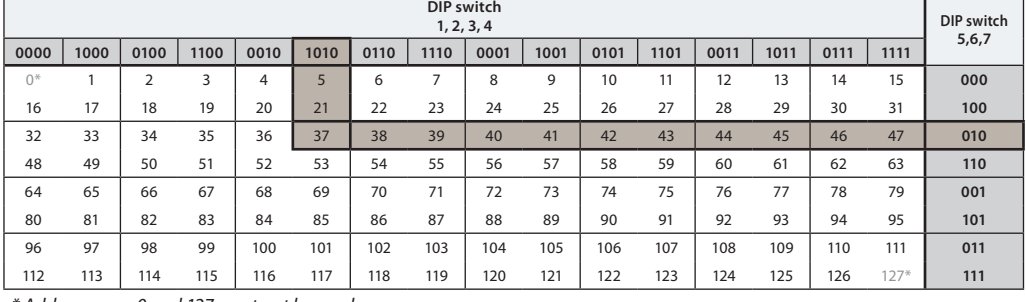

*\* Addresses no. 0 and 127 must not be used.*

### **Example**

Setting MAC address to 37:

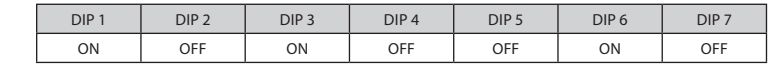

## **Modus registers - Configuration**

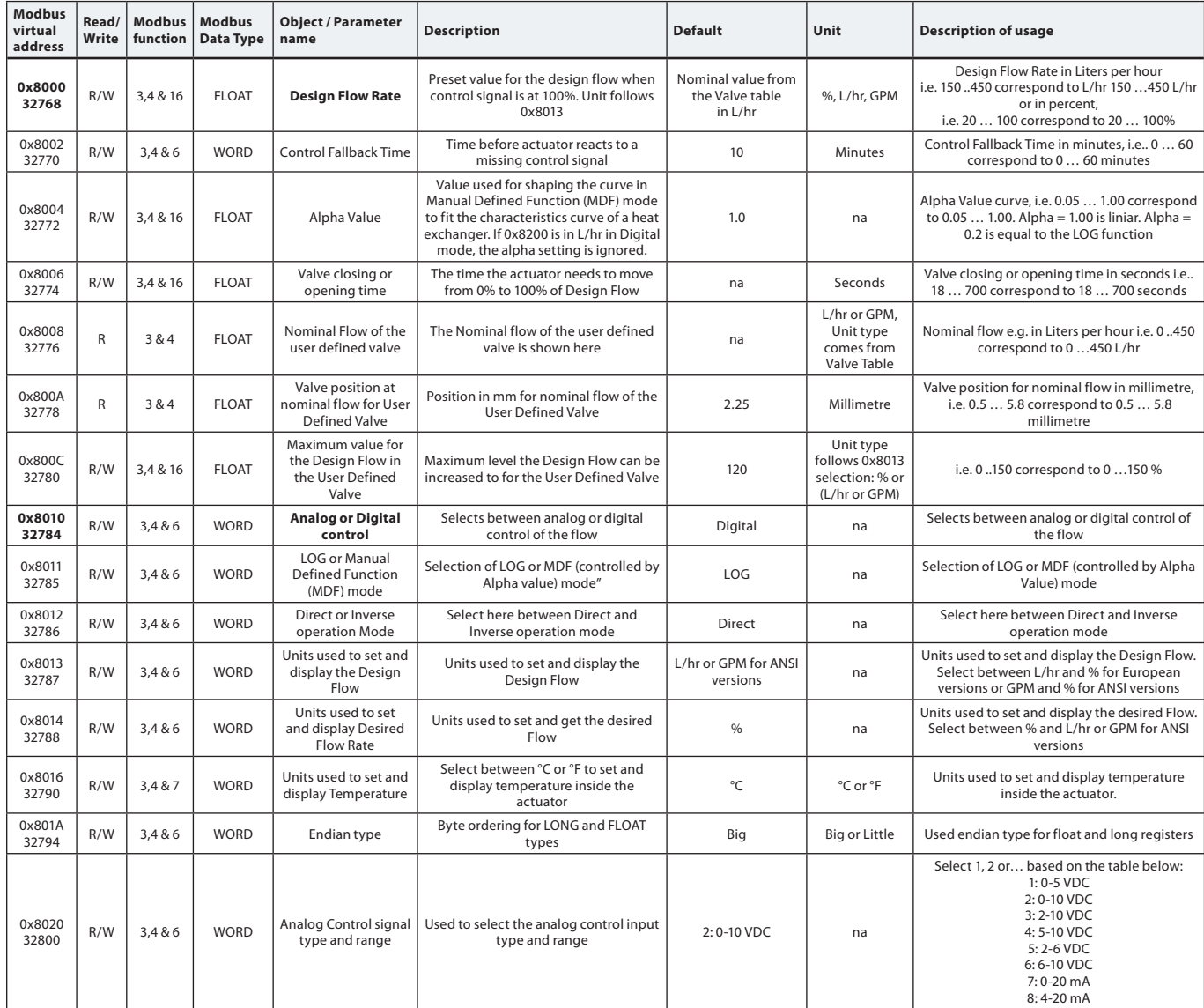

Danfoss

## **Configuration** *(continuous)*

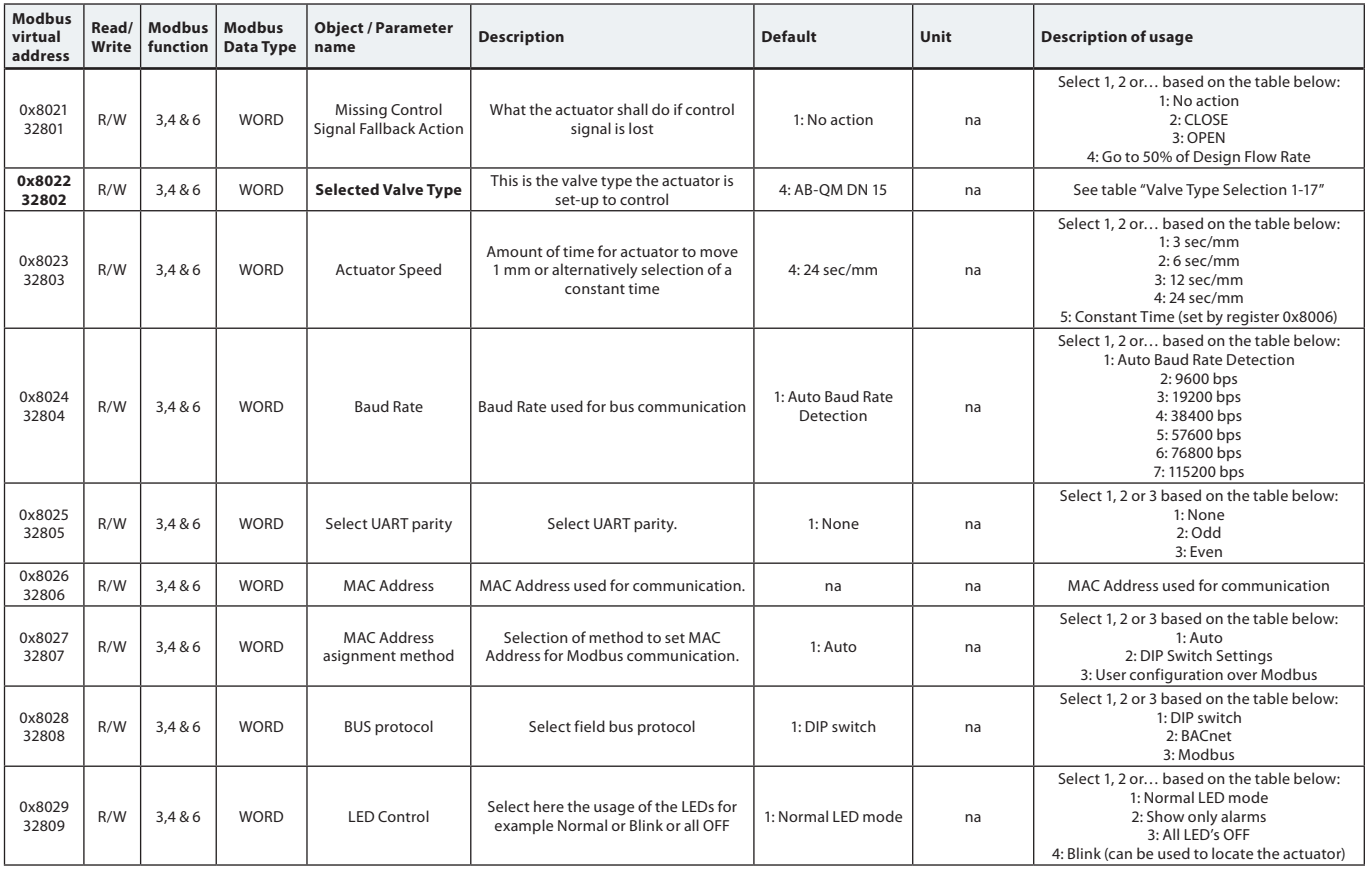

## **Operating**

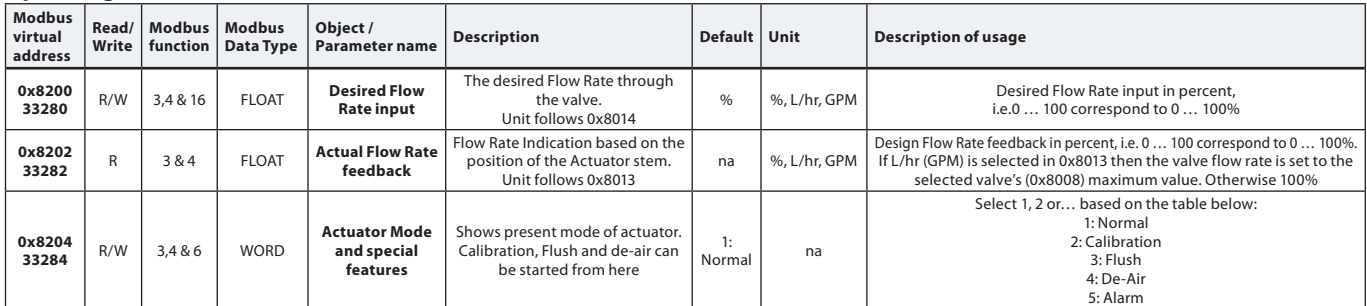

## **Alarms & warning**

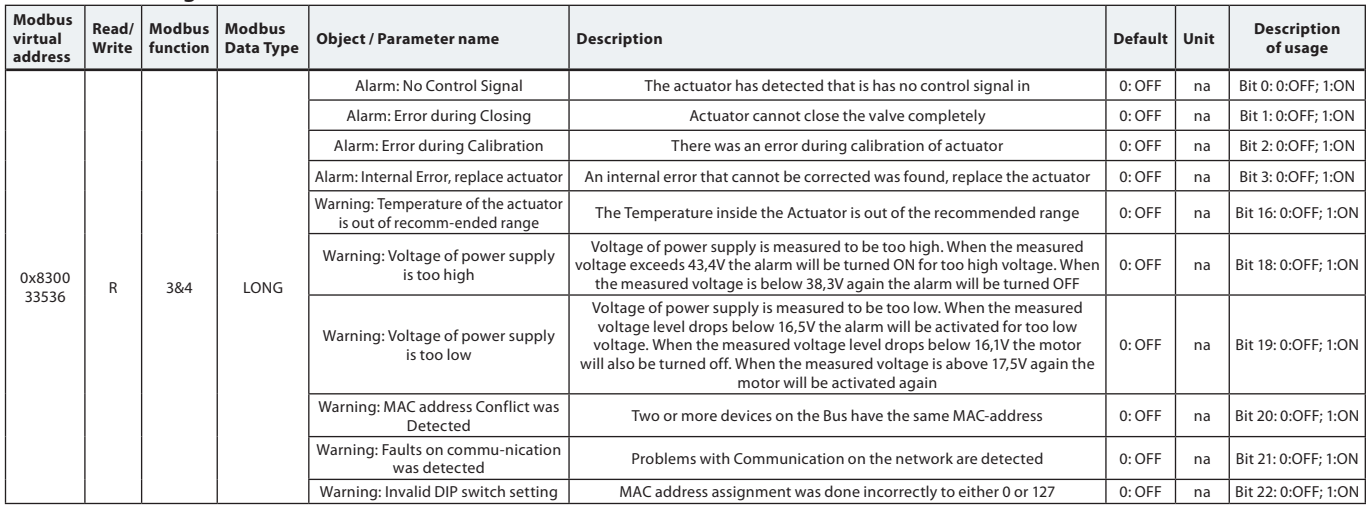

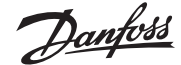

### **Information**

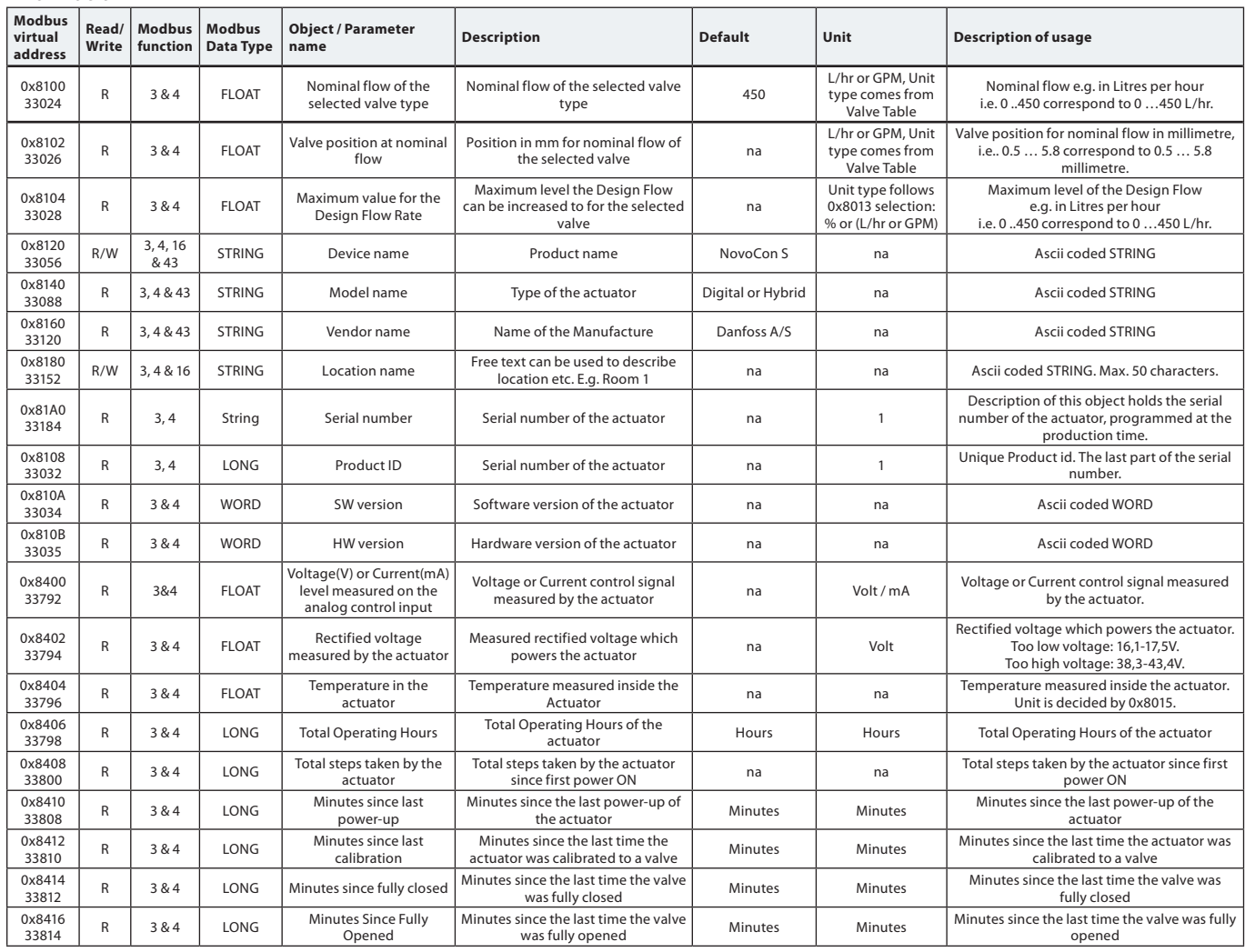

**Wiring** The wiring of BACnet MS/TP (*RS485*) must be carried out in accordance with applicable standard ANSI/TIA/EIA-485-A-1998. **Galvanic separation shall be provided for segments crossing buildings. Common ground shall be used for all devices on the same network inclusive router, gateways etc.**

All BACnet bus connections in the cables are

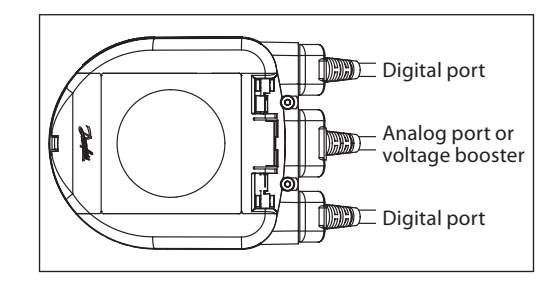

made with twisted wires.

The cable type used for all NovoCon cables is AWG22/0.32mm<sup>2</sup>. If other cables are used to extend the length, always use twisted pair wire for bus signal and include ground for the bus signal. The recommended cable type for this is AWG22/0.32 mm<sup>2</sup>. If used for longer distances please use a AWG20/0.5mm<sup>2</sup> or AWG18/0.75mm<sup>2</sup> cable. The cables characteristic impedance shall be between 100-130Ω The capacitance between conductors shall be less than 100 pf per meter. Note: the length of the cables influence on the communication speed. Longer cable lengths should mean lower baud rate.

Use a minimum 20 cm distance between 110V/230V/400V power line cables and bus cables.

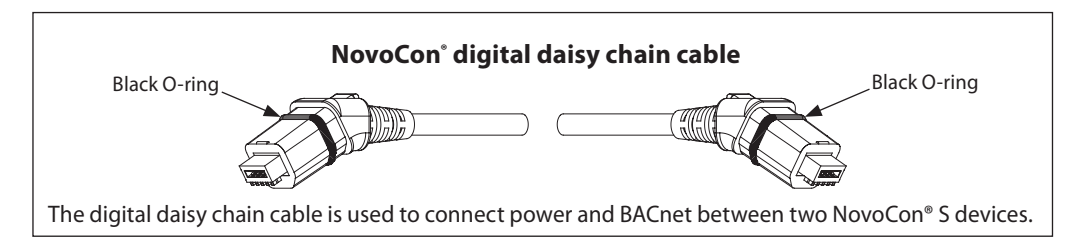

<u>Danfoss</u>

## **Wiring** *(continuous)*

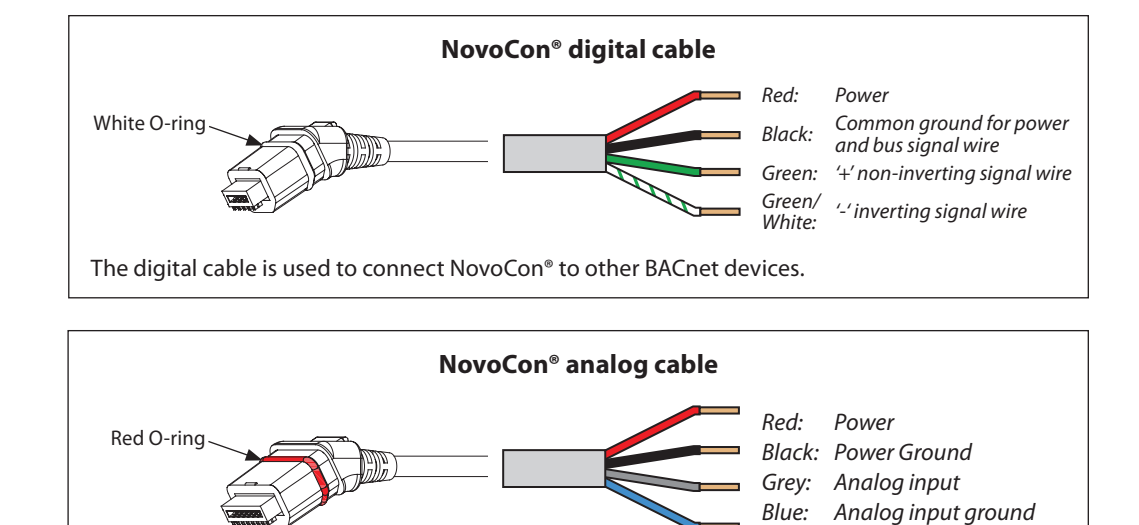

The analog cable is used to connect power and analog control signal. Optional the analog cable can be used as a voltage booster for NovoCon® S in daisy chain connections. Connect Power ground and Analog input ground on the Controller.

### **Daisy chain**

#### **DC Power supply (recommended)**

If the quantity of NovoCon® S Digital & Hybrid in daisy chain connection with a 24V DC power supply, exceeds 11 pcs. then additional power supply/voltage booster is needed.

#### **AC Power supply**

If the quantity of NovoCon® S Digital & Hybrid in daisy chain connection with a 24V AC power supply, exceeds 7 pcs. then additional power supply/voltage booster is needed.

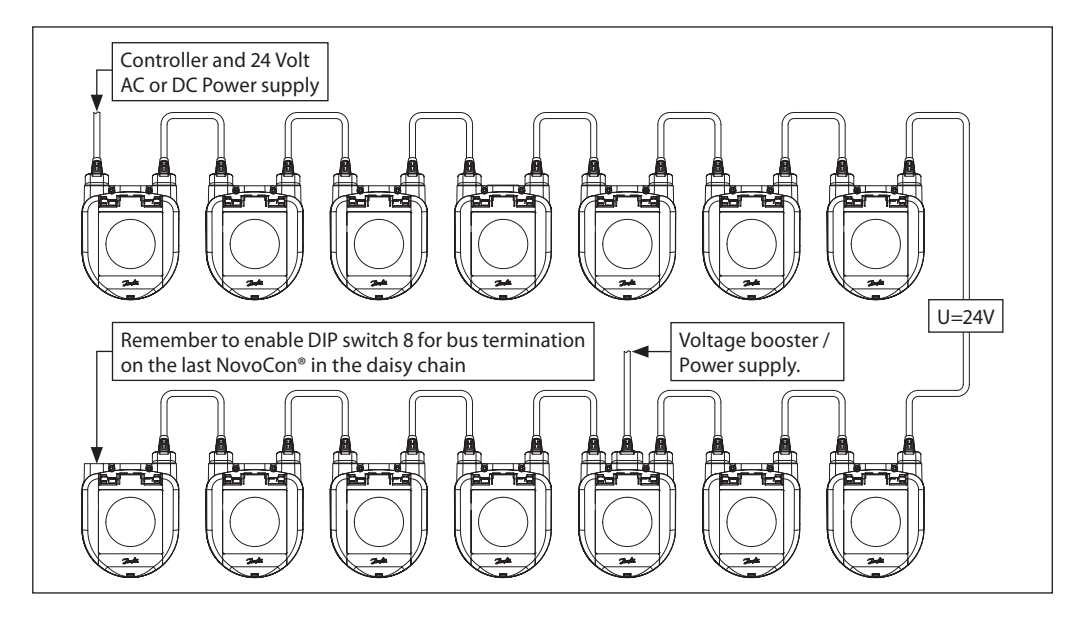

In case all BACnet devices are NovoCon® S, please see some examples for usage of voltage booster cable.

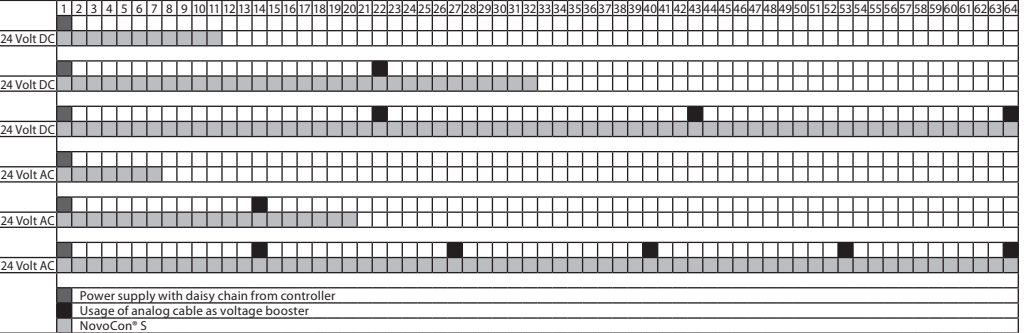

<u>Danfost</u>

**Daisy chain** *(continuous)* Use daisy chain connection for NovoCon® S. T-junction/bus configuration shall not be used. Danfoss recommend that star topology is NEVER used with NovoCon as debugging the system becomes very difficult. In special cases, where a T-junction has to be used, Danfoss recommends a maximum T-junction length of 0.3 m length with limited amount of T-junctions. Be aware that making these type of connections to the RS485 terminal i.e. drops instead of connections, may give the electrical signals complicated paths which may lead to reflections and harmonics. Twisted pair cables must always be used.

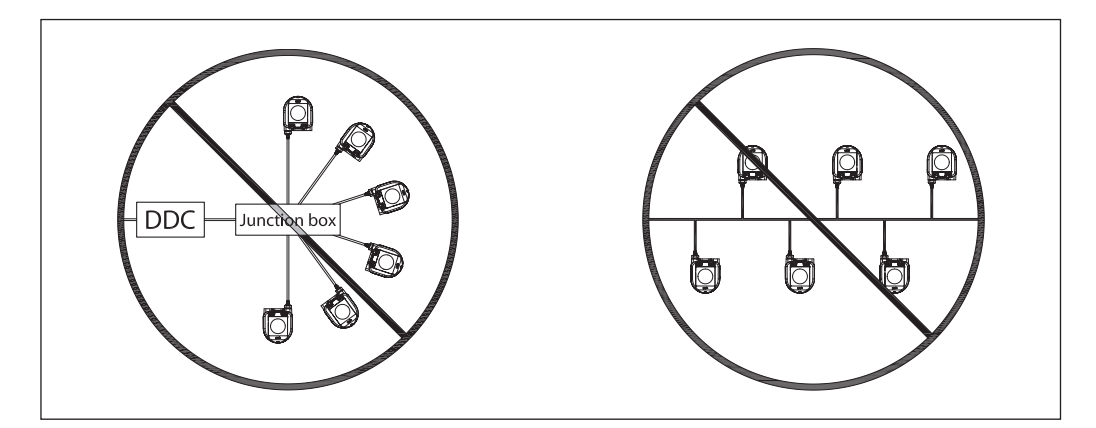

- Rules for Daisy chain and additional voltage booster.
- 24 Volt AC: Maximum 7 NovoCon® S from a voltage (booster) point to an actuator.
- 24 Volt DC: Maximum 11 NovoCon® S from a voltage (booster) point to an actuator.

Using this distribution of voltage boosters will assure enough power supply voltage to all NovoCon® S on network and limit max current to permissible level. You can use volt meter and/or NovoCon voltage alarm in order to verify power supply voltage.

If the supply voltage to the first device in the daisy chain is lower than 24V AC/DC, or long cables other than NovoCon® cables are used, then the quantity of devices in the daisy chain may have to be reduced, unless the power is boosted, as described above.

Recommended maximum quantities of NovoCon® S Digital & Hybrid are 64 pcs in one daisy chain connection. If other BACnet devices are added with NovoCon® S in the same daisy chain connection we recommend a maximum of 32 pcs. in order to assure appropriate network speed.

We recommend NovoCon S to be used on its own sub-network for optimal performance.

General requirements:

- Use Danfoss daisy chain cable to connect two NovoCon® S.
- Use Danfoss digital cable to connect NovoCon® S and another BACnet device.
- Current in cables should not exceed 3Arms at 30°C.
- Use termination resistor (DIP switch 8) on the end of daisy chain.
- Use Danfoss analog cable as voltage booster to increase voltage.
- Same power supply if preferred.
- If two power supplies are used they must have same polarity and common ground.
- Common ground shall be used for all devices on the same network including routers and gateways.
- Galvanic separation shall be provided for segments crossing buildings.
- Connect Power ground and Analog input ground on the Controller.

## **Optimize network speed Reducing Unnecessary PollforMaster Traffic**

Setting for the last NovoCon® in the daisy chain:

The MAX\_MASTER setting in NovoCon shall be set to the number of devices (or the highest used MAC address) in the MS/TP sub network. The MAX\_MASTER property is found in the Device object and has a default value of 127. It should be noted that the MAX\_MASTER property value should be adjusted accordingly at a later stage if more devices are added to the network and/or the highest MAC address exceeds the MAX\_MASTER property value.

### **Allocating Correct INFO\_FRAMES**

Setting for Controller:

Network Routers and Controller devices that transport traffic in the MS/TP network require a higher number of INFO FRAMES than NovoCon. Therefore, these devices should have a higher value than NovoCon e.g. A general rule of thumb for the sub network router's MAX\_INFO\_FRAMES property value is equal to the amount of MS/TP devices in the router's sub network. The MAX\_INFO\_FRAMES property is found in the Device object of MS/TP devices. NovoCon's default MAX\_INFO\_FRAMES value is 1.

Danfoss

### **Wiring considerations The important factors here are: - Common ground - 24VDC power supply is recommended - In case 24VAC power supply is used always**

**separate the 24VAC power supply's if different power supply's are used and / or different phases are used.**

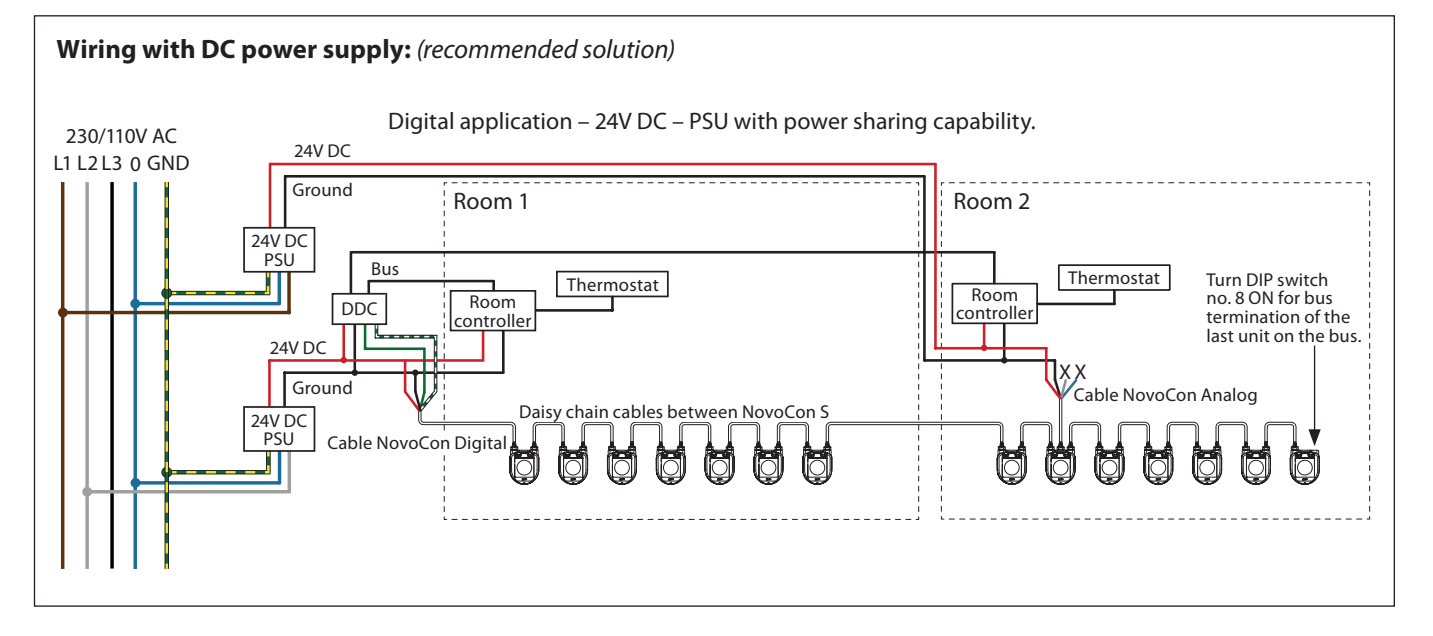

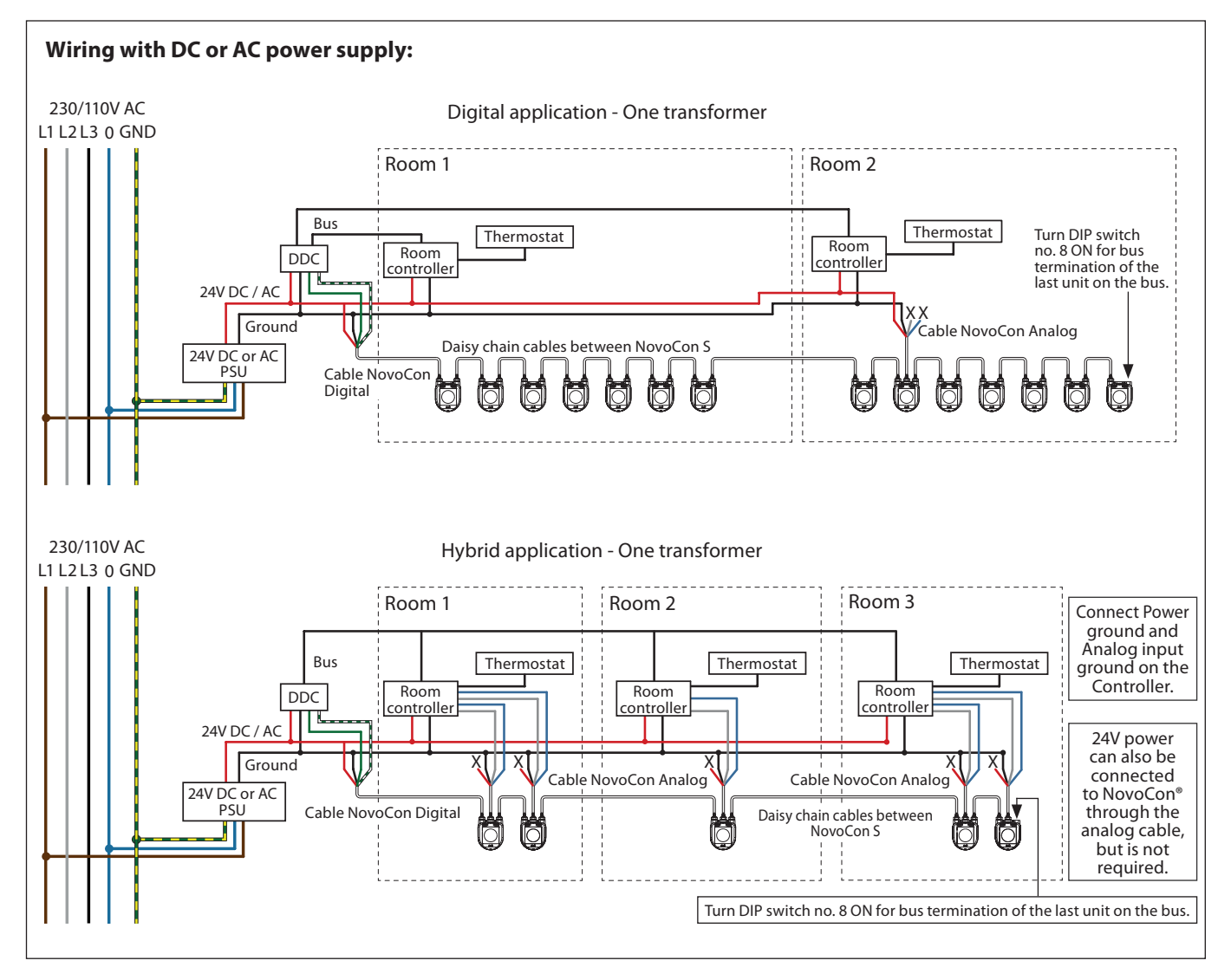

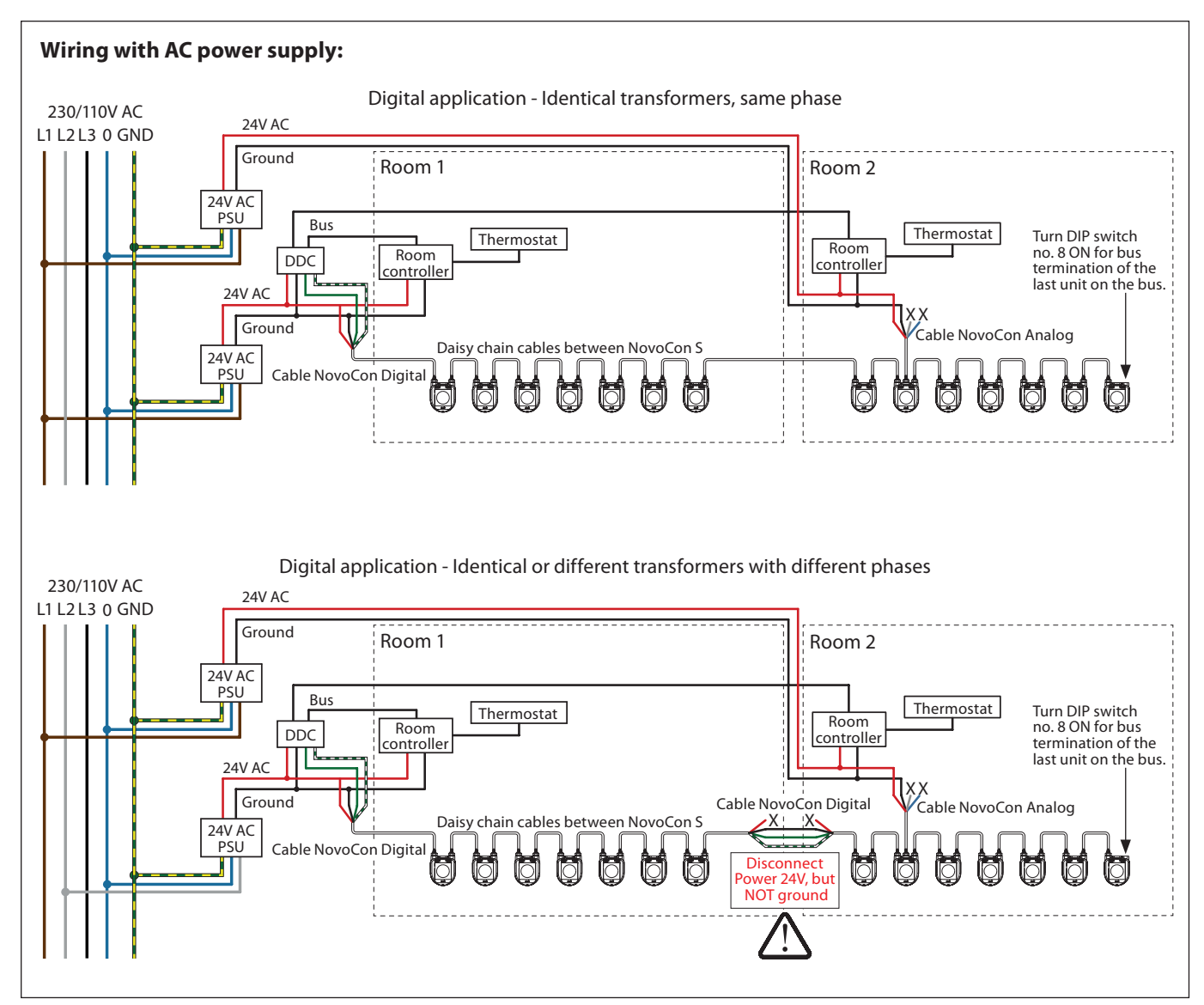

*Wires that ends in an "X" must be properly terminated.*

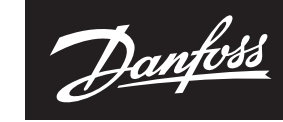

ENGINEERING **TOMORROW** 

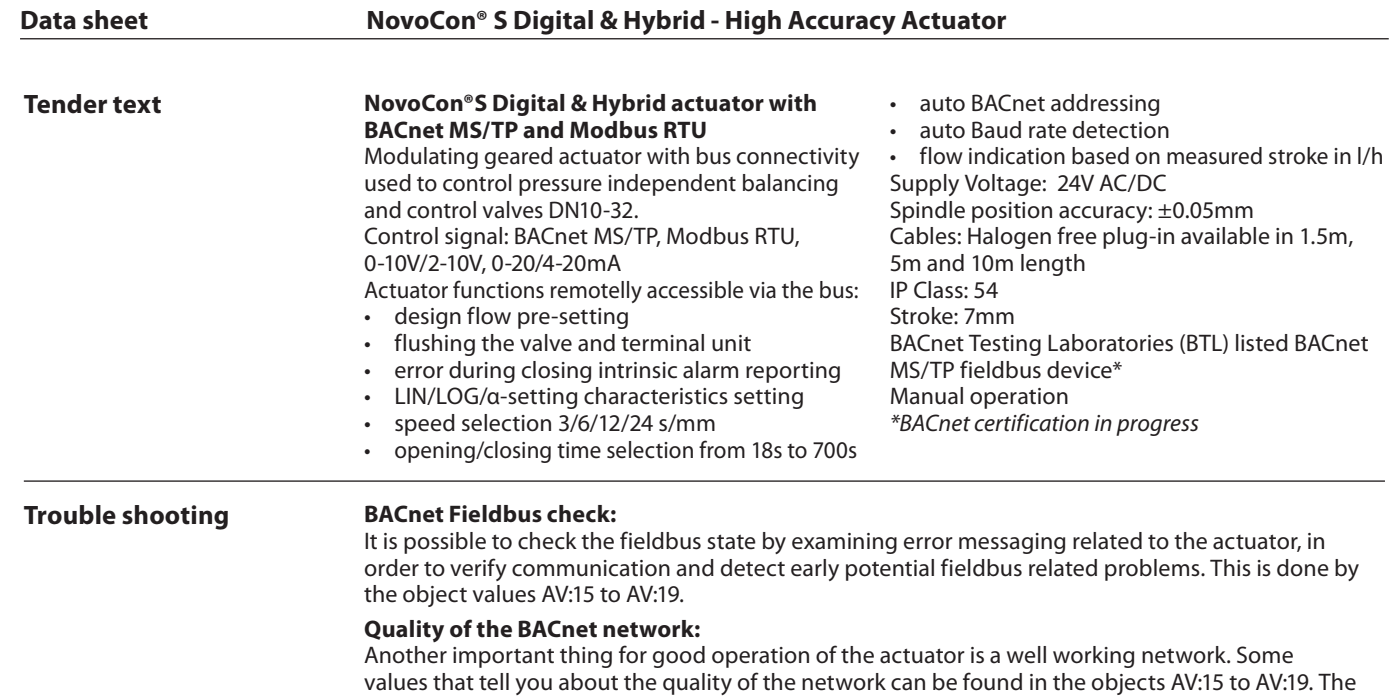

important values are AV:17 Server Error Count and AV:19 Server Timeout Error. These two values shall be much lower than AV:15, AV:16 and AV:18. If in doubt, then it is important that AV:17 and AV:19 are not increasing their count all the time.

## **Quality of power supply:**

The object AV:6 / 0x8402 may be used to check if the power supply and cabling used to supply the actuator with power, is according to specification requirements. The present value of AV:6 / 0x8402 represents the current voltage measured inside the actuator. This is the voltage that the actuator monitors at all times and subsequently reacts on if outside the recommended range. See in the table below how the actuator reacts at different voltage levels.

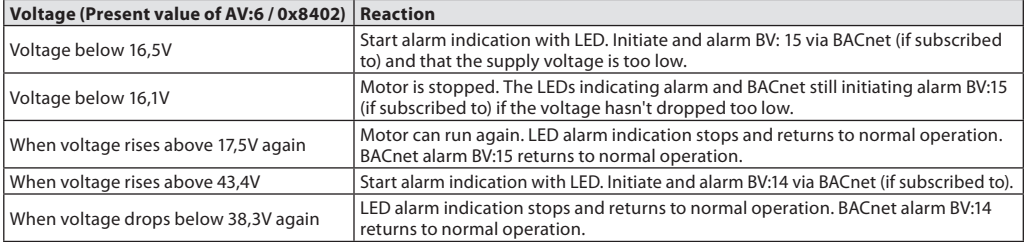

**NB:** the voltage level will be constantly changing depending on the operational activity of the entire group of actuators and other devices connected. The supply voltage will go up and down in value if:

- Power supply is not strong and stable
- If long cables are used in a daisy chain setup

A higher number of actuators running at the same time will reduce the supply voltage (for the last devices on a daisy chain cable, in particular).

The actuator's voltages are considered to be OK when all values of AV:6 / 0x8402 are above 18V. To ensure voltage in each device is OK under worst case operational conditions, the following is recommended:

- Run all the actuators on the daisy chain cable at the same time. While all are running, check each value of AV:6 / 0x8402. These values should still be above 18V and no previously mentioned voltage level alarms should be initiated or indicated. If LEDs indicate an alarm state or a BACnet alarm is initiated, or a value less than 18V is observed, then cabling should be reviewed.
- Check the values of AVO:0. This BACnet object holds 3 values: Average measured voltage, Maximum measured voltage and Minimum measured voltage. The most important value here is the Minimum measured voltage. It can tell you the lowest voltage that has been measured during operation of the actuator.

Danfoss can accept no responsibility for possible errors in catalogues, brochures and other printed material. Danfoss reserves the right to alter its products without notice.This also applies to products<br>already on order p